# **Inhalts-Abschnitt: Element-Einstellungen 4 - Darstellung als Kachel**

Mit dem Formatter **Bildkachel'** kann ein Inhalts-Abschnitt auch **einzeln** als **Bildkachel** aufbereitet werden**.**

In der besonderen *Layout-Zeile für Kachel-Elemente* können **mehrere Inhalts-Abschnitte nebeneinander** mit den Formattern **Bildkachel'** oder **Bild /Text Umdreher als Kachel'** dargestellt werden.

Mehrere Kacheln in einem Container auf breiten Bildschirmen und auf einem Smartphone.

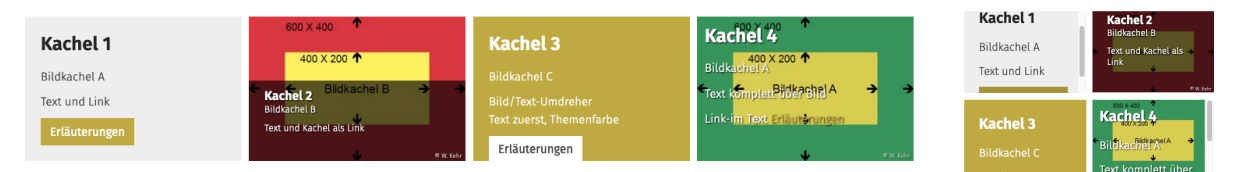

## **Layout-Zeile 'Row für Kachel-Elemente'**

Die Anzeige mehrerer Kacheln nebeneinander erfordert das Einfügen einer Layout-Zeile (Template-Elemente) **'Row für Kachel-Elemente'**. (siehe dazu auch G.3).

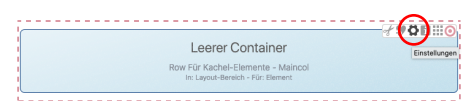

Mit [STRG+E] zwischen den Direct-Edit Buttons [Template-Elemente] [Inhaltselemente] umschalten.

In den **Element-Einstellungen der Layout-Zeile** werden **Anzahl Kacheln je Zeile** und der **Abstand** dazwischen eingestellt.

In diesen Container können mehrere Inhalts-Abschnitte mit den Formattern **Bild/Text Umdreher als Kachel'** oder **Bildkachel'** hinzugefügt werden - einschließlich Überlauf-Automatik in die nächste Zeile(n).

Die Kachel-Größe wird mit dem **Bildformat** (**Element-Einstellungen der Inhalts-Abschnitte**) bestimmt; alle sollten dasselbe **Format** haben!

## **Formatter: Bildkachel'**

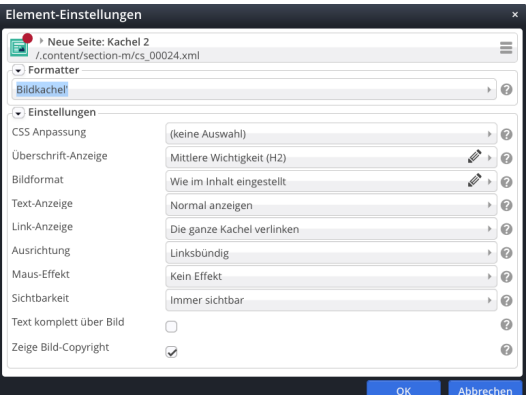

## *Maus-Effekt* (Bildkachel)

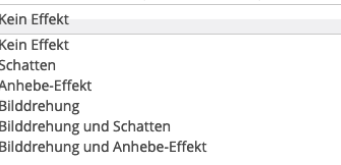

## Schalter:

*Text komplett...Bild*

# **Row - Element-Einstellungen (s. auch G.3)**

#### Element-Einstellungen Row für Kachel-Elemente<br>
/system/shared/mercury/template/layout-row/lr\_00012.xml  $\equiv$ **Detail:Container Auswahl** Kein Detail-Container Kachel-Einstellung 2 Kacheln für XS, SM und MD - 4 für LG und XL Kachel-Abstand 10

### Kachel-Einstellung

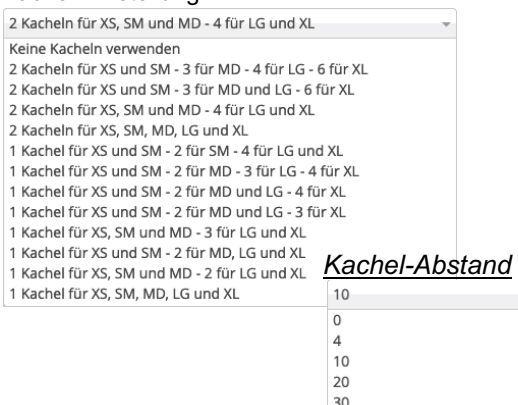

## **Formatter: Bild / Text Umdreher als Kachel'**

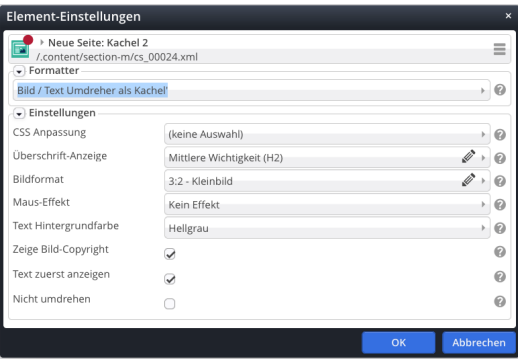

## *Maus-Effekt* (Bild/Text-Umdreher als Kachel)

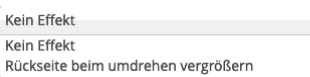

### *Text Hintergrundfarbe*

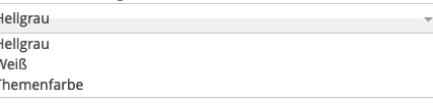

## Schalter: *Text zuerst anzeigen Nicht umdrehen*